# WF-2000 series FAQ

TOUBLESHOOTING

ICP DAS Co., Ltd. Ver.1.2.0 2020/12/2

**目錄**

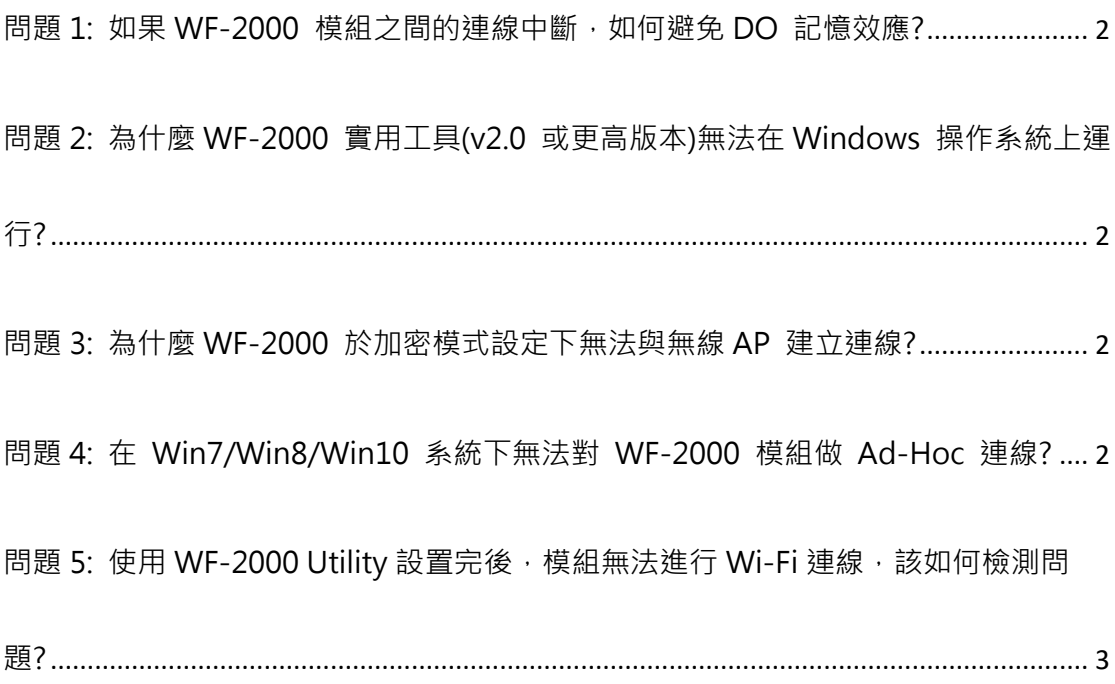

# <span id="page-2-0"></span>**問題 1: 如果 WF-2000 模組之間的連線中斷,如何避免 DO 記憶效應?**

回覆1: 用戶可以啟用WF-2000 Utility 的"安全值"設定功能(Configuration -> DO Value)來實 現此需求。

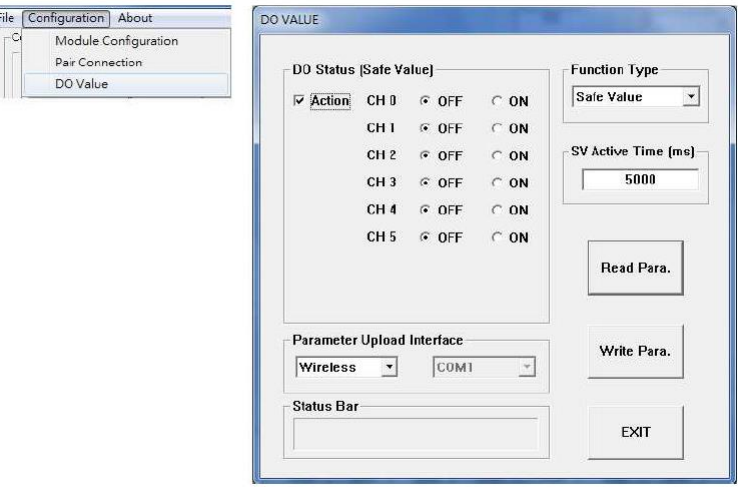

# <span id="page-2-1"></span>**問題 2: 為什麼 WF-2000 實用工具(v2.0 或更高版本)無法在 Windows 操作系統上運行?**

回覆2: 泓格WF-2000 實用工具(v2.0 或更高版本)需求NET Framework4.0 的環境,該程序會 自動檢測是否有安裝NET Framework 的4.0 版。用戶可在以下網站下載與安裝NET Framework4.0 版。

Microsoft .NET Framework 4 (Web安裝程序)

<https://www.microsoft.com/en-us/download/details.aspx?id=17851>

Microsoft .NET Framework 4 (獨立安裝程序)

<https://www.microsoft.com/en-us/download/details.aspx?id=17718>

# <span id="page-2-2"></span>**問題 3: 為什麼 WF-2000 於加密模式設定下無法與無線 AP 建立連線?**

回覆3: 請檢查加密設定,WF-2000 系列產品僅支持如下加密模式

- 1. WEP64
- 2. WEP-128
- 3. WPA-TKIP
- 4. WPA2-AES
- 不支持WPA2-TKIP

# <span id="page-2-3"></span>**問題 4: 在 Win7/Win8/Win10 系統下無法對 WF-2000 模組做 Ad-Hoc 連線?**

回覆4: 若作業系統為 Win7/Win8/Win10 是不支援 Ad-Hoc 連線的。使用者可以透過第三方軟

體"Wi-Fi Scanner"來啟動 Ad-Hoc 連線功能。

連結:<https://lizardsystems.com/wi-fi-scanner/index.php>

- (1) 打開軟體
- (2) 找到 WF-2000 的 SSID (Ad-Hoc 連線)
- (3) 滑鼠對 SSID 右鍵點擊"Connect"進行連線
- (4) 連線成功後請關閉軟體,連線狀態會在背景執行,若不關閉軟體,會增加無線網卡的負 載,影響通訊

<span id="page-3-0"></span>**問題 5: 使用 WF-2000 Utility 設置完後,模組無法進行 Wi-Fi 連線,該如何檢測問題?** 回覆 5: 以下列出常見的問題處理方式,

- (1) 請先確認模組版本,判斷模組版本的方法有二:
	- (a) 確認模組外殼上是否有" RevB" 的字樣

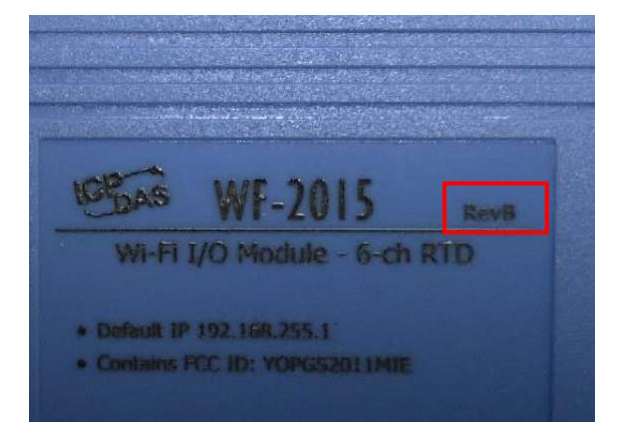

(b) 透過 RS-232 及 Utility 讀取模組設定,確認版本號是否為 B.x (x 為版本號數字)。

若有"RevB"字樣及 B.x 版本號, 就代表此模組為 RevB 版本硬件, 需使用 RevB 版本適用 的 Utility 才能進行設置。若不是,請改用相對應的 Utility 版本號。

(2) 確認 LED 燈號, 若 PWR 燈為常亮或慢閃, 且訊號強度燈已亮起, 即代表成功連到了無線 AP, 此時請檢查 Modbus TCP 連線, 有可能通訊已被防火牆或路由裝置屏蔽。若是快閃, 代 表模組仍未建立 Wi-Fi 通訊。

(3) WF-2000 系列模組支援 IEEE 802.11 b/g, RevB 版本模組支援 IEEE 802.11 b/g/n, 必須 確認 AP 的 Wi-Fi 標準為何。

(4) WF-2000 模組支援 WPA/WPA2/WEP 加密, 在 AP 的加密上, 必須單獨選擇任一加密模 式,不可以選擇混合加密。在調試期間,建議先不設定加密,確認通訊是否正常。

(5) 先恢復原廠預設值後再進行一次設置。